## Lessons, projects and more to inspire

# **Smiley**

Programmera så att glada, ledsna och flirtande smileys visas på micro:bit.

#### **1) Glad Smiley**

Med följande program tänds en glad Smiley när man trycker på knapp A. De två blocken finns under **Grundläggande** och **Input**.

#### *Uppgift*

*Programmera ditt micro:bit så att en glad Smiley visas när man trycker på knapp A och att den släcks då man trycker på knapp B.*

*Tips: Gör ett liknande program som det till höger fast med släckta dioder och lägg det höger om programmet med den glada Smileyn.*

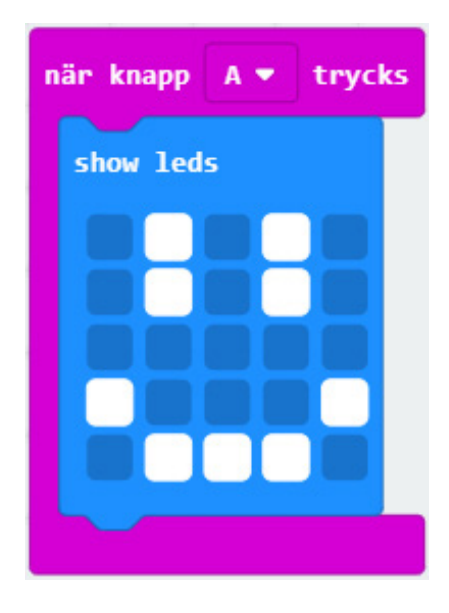

## **2) Glad och ledsen – en stund**

Under **Grundläggande** finns blocket **pausa**. När micro:bit kommer till det blocket stannar det upp innan det läser visare. Du anger fördröjningen i antal millisekunder (1000 ms = 1 s).

Så, med programmet till höger tänds en glad Smiley med ett knapptryck på knapp A. Efter en sekund slocknar Smileyn.

#### *Uppgift*

**Inicro:bit** 

*Programmera ditt micro:bit så att en glad eller ledsen Smiley visas under en sekund när man har tryckt på knapp A eller knapp B.*

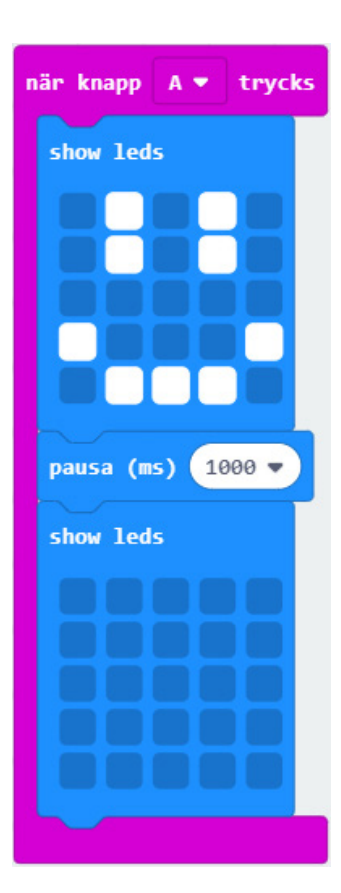

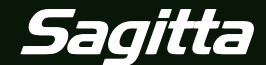

1

## Let's make learning with technology fun!

### **3) Glad och ledsen – beroende på läge**

Under **Input** finns även blocket **när skaka**. Om man väljer det blocket och byter från **skaka** till **skärm upp** så reagerar micro:bit när det vänds så att dioderna är riktade uppåt.

#### *Uppgift*

*Programmera ditt micro:bit så att en glad Smiley visas när dioderna är riktade uppåt och en ledsen Smiley visas när dioderna är riktade nedåt.*

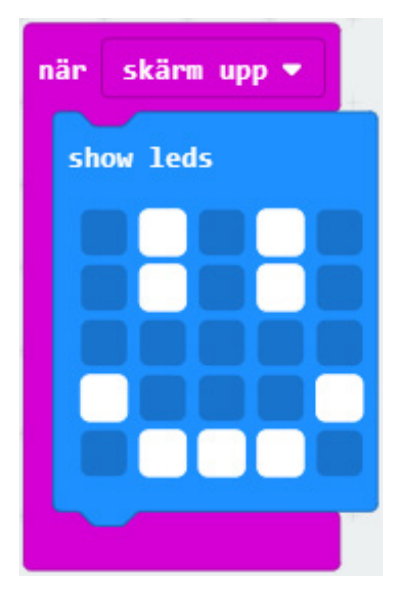

### **4) Flirtande Smiley**

För att tända en Smiley från start använder man blocket **vid start**.

### *Uppgift*

*Programmera ditt micro:bit så att en glad Smiley visas från start. Då man trycker på knapp A eller B blinkar Smiley snabbt två gånger med sitt högra eller vänstra öga. Bilden längst ner till höger visar hur det kan se ut när Smiley flirtar…*

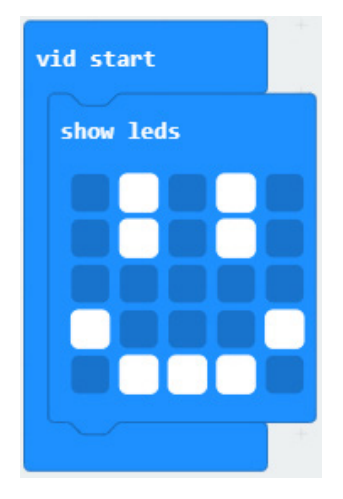

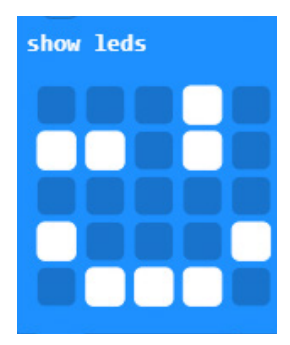

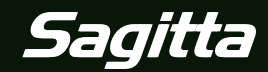

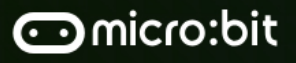

## **Power your imagination with code**

# **Sten, sax eller påse**

Med hjälp av slumpgeneratorn kan man t.ex. kasta tärning eller spela sten, sax, påse med micro:bit.

#### **1) Krona eller klave**

Här ska vi programmera så att vi kan singla slant.

Med programsnutten till höger sker följande när man trycker på knappen A:

- Slumpgeneratorn genererar ett heltal, noll eller ett.

- Talet sparas och får namnet **kronaklave**.

Blocket **sätt** finns under **Variabler** och där har man möjlighet att bestämma namn på variabeln, i detta fall väljs namnet **kronaklave**.

Blocket **välj slumpmässigt** finns under **Matematik** och där anger man vilka heltal som kan genereras.

Nästa steg är att undersöka vilket slumptal som genererades och visa en passande bild på displayen.

Om variabeln **kronaklave** är en nolla ska displayen visa krona, annars ska displayen visa klave (eftersom **kronaklave** då måste vara en etta).

Under rubriken **Logik** finns blocket **om då annars** och blocket **0 = 0**. Man låter blocket **0 = 0** undersöka om **kronaklave** är en nolla och då ska displayen visa en krona, annars ska displayen visa en klave.

#### *Uppgift*

*Programmera ditt micro:bit att singla slant då du trycker på knappen A. Programmet är ju i princip färdigt men du måste designa displayerna så att de på något sätt visar krona eller klave.*

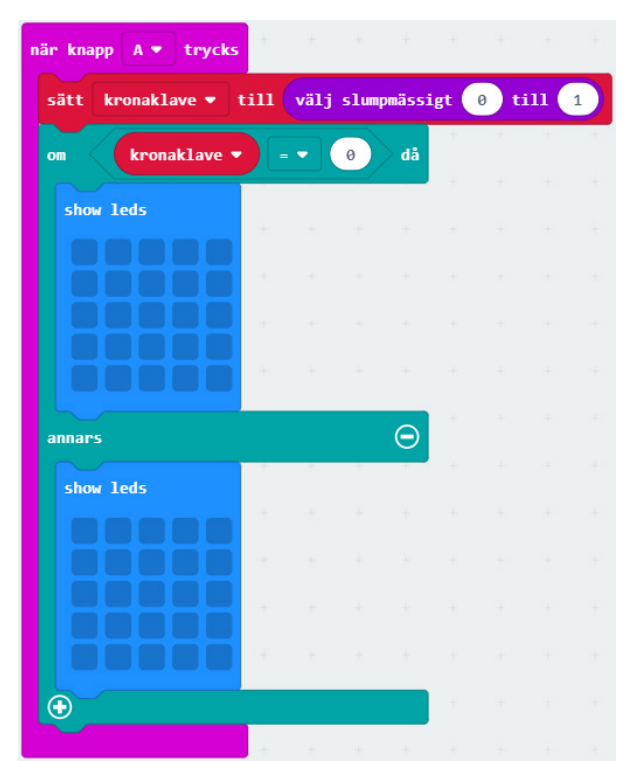

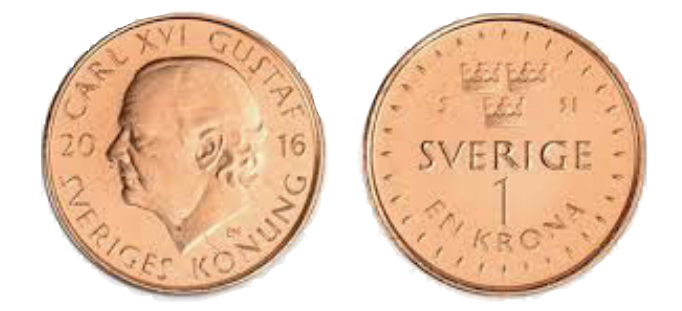

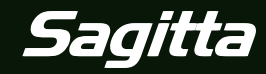

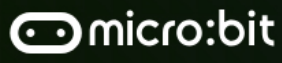

## Lessons, projects and more to inspire

## **2) Tärning**

Dags att programmera micro:bit till en tärning. Programmeringen liknar den för Krona eller klave, fast med några små justeringar.

Slumptalsgeneratorn måste gå från noll till fem där nollan får representera tärningens sexa.

Variabeln döps till **tärning**.

Det måste genomföras fem undersökningar av slumptalet:

- Är det en etta visa en etta.
- Är det en tvåa visa en tvåa.
- Är det en trea visa en trea.
- Är det en fyra visa en fyra.
- Är det en femma visa en femma.
- Annars (en nolla) visa en sexa.

Klicka på plustecknet i blocket **om då annars** för att skapa fler undersökningar mellan **om** och **annars om**.

Under **Grundläggande** finns blocket **visa siffra** som är lämplig att använda i detta fall.

### *Uppgift*

*Programmera ditt micro:bit så att ett tal mellan ett och sex slumpas fram och visas i displayen. Grunden för programmet finns uppe till höger.*

### **3) Sten, sax eller påse**

#### *Uppgift*

*Programmera ditt micro:bit så att den slumpmässigt visar en bild av en sten, sax eller påse då du skakar på ditt micro:bit.*

#### *Tips/fundering*

*Varför kan det finnas en liten finess med att börja programmet med blocken show leds och pausa enligt bilden till höger?*

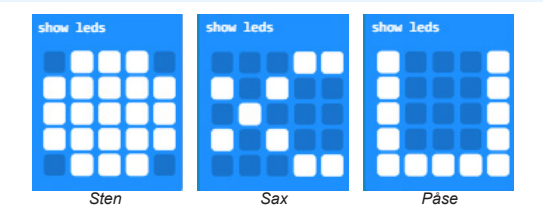

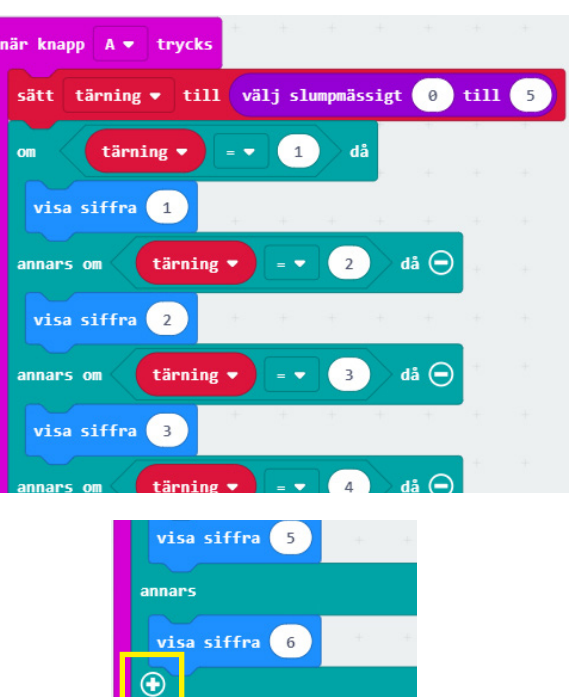

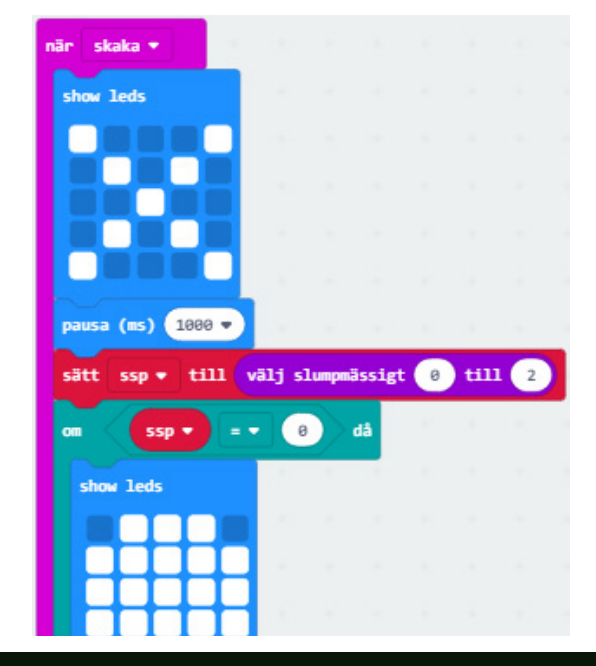

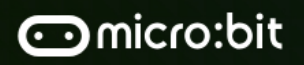

 $\Delta$ 

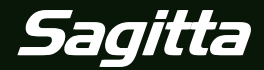

## Let's make learning with technology fun!

## **Kompass**

I micro:bit finns en komponent som känner av magnetfält och därför kan fungera som kompass.

#### **1) Kalibrera kompassen**

Innan kompassen används måste den kalibreras. Vi gör ett kalibreringsprogram, se bilden till höger. Blocken finns under **Input** och **Input mer**.

När programmet körs rullar texten "DRAW A CIRCLE". i displayen och sedan visas en punkt i mitten av displayen. Då ska man luta micro:bit åt alla håll så att pricken åker ut till alla kanter av displayen och bildar en cirkel. När det är klart visas en glad Smiley.

*Uppgift*

*Programmera micro:bit för kalibrering och testa att kalibrera den.*

### **2) Kompassriktning med tryck**

Dags att programmera micro:bit så att det visar kompassriktningen i grader.

Som du ser på kompassrosen har norr gradtalet 0° (360°). Öster, söder och väster har gradtalen 90°, 180° respektive 270°.

Med programmet till höger sparas micro:bits aktuella kompassriktning då knappen A trycks in. Riktningen sparas med namnet **grader**.

Därefter visas riktningen i displayen. Då riktningen med stor sannolikhet innehåller mer än en siffra kommer den att rulla fram i displayen.

#### *Uppgift*

*Programmera ditt micro:bit att visa kompassriktningen i grader då knapp A trycks in. Gör det även möjligt att kalibrera kompassen om man trycker in knapp B.*

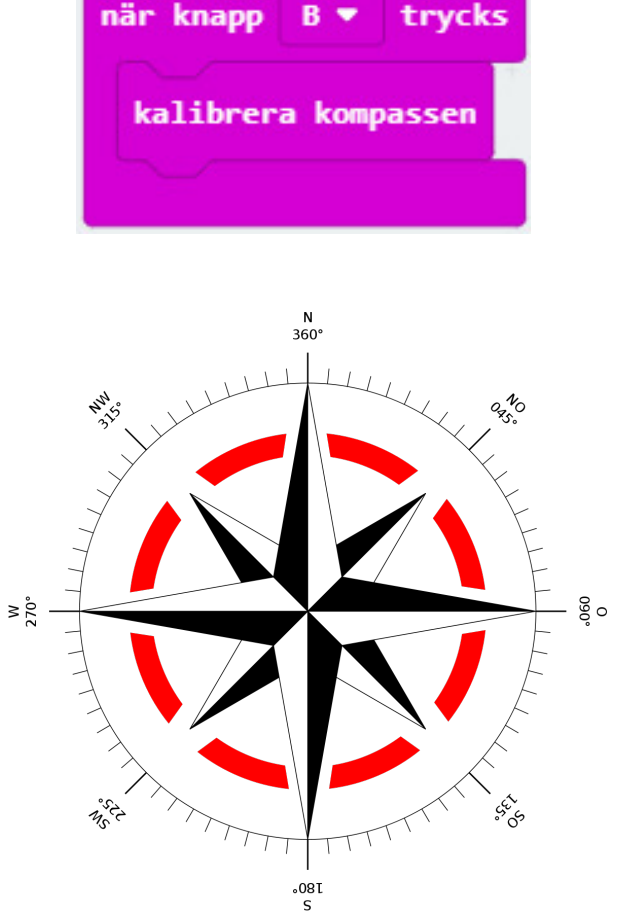

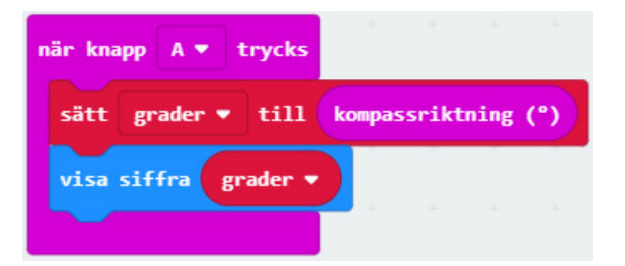

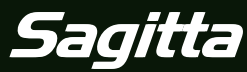

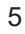

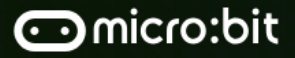

## **Power your imagination with code**

## **3) Norr, söder, öster eller väster - kontinuerligt**

Målet är nu att displayen hela tiden ska visa vilken riktning micro:bit har. Displayen ska visa N, S, O eller V.

För att ständigt vara uppdaterad måste vi använda en loop som innebär att programmet körs gång på gång.

Under **Grundläggande** finns blocket **för alltid** som innebär att det som ligger inuti blocket körs kontinuerligt.

Om variabeln **grader** har ett värde som är mindre än 45 visas bokstaven N i displayen. I annat fall testas om **grader** är mindre än 135 och det i så fall ska visas ett O. Så fortsätter undersökningen och är **grader** slutligen inte under 315 så visar displayen bokstaven N.

Sedan börjar loopen om igen med att läsa in ett nytt gradtal och undersöka vad som ska visas i displayen…

### *Uppgift*

*Programmera ditt micro:bit så att det kontinueligt visar med en bokstav (N, S, O eller V) åt vilken håll det är riktat.*

## **4) Micro:bit som kompass**

#### *Uppgift*

*Programmera micro:bit så att displayen kontinuerligt visar en pil som pekar mot norr. I programmet ska det finnas åtta olika pilar så att kompassen blir relativt noggrann.*

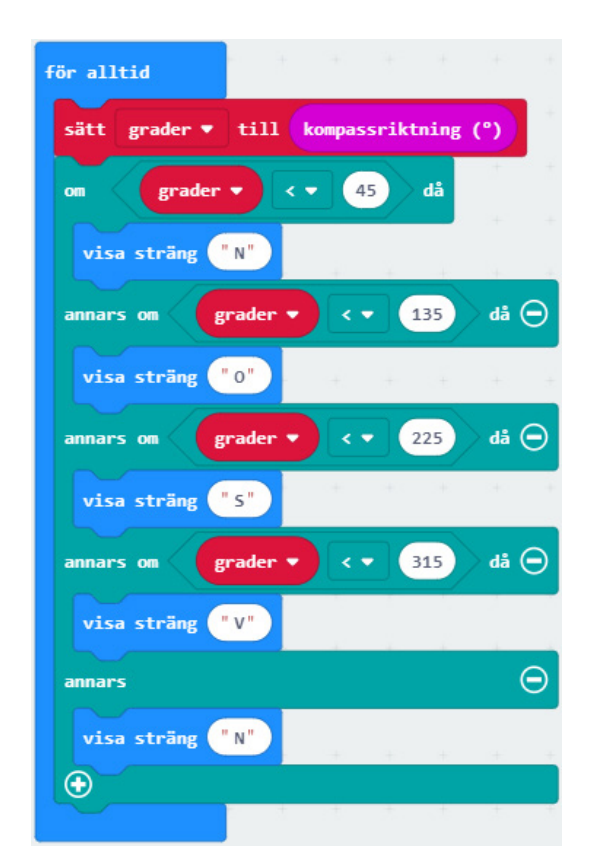

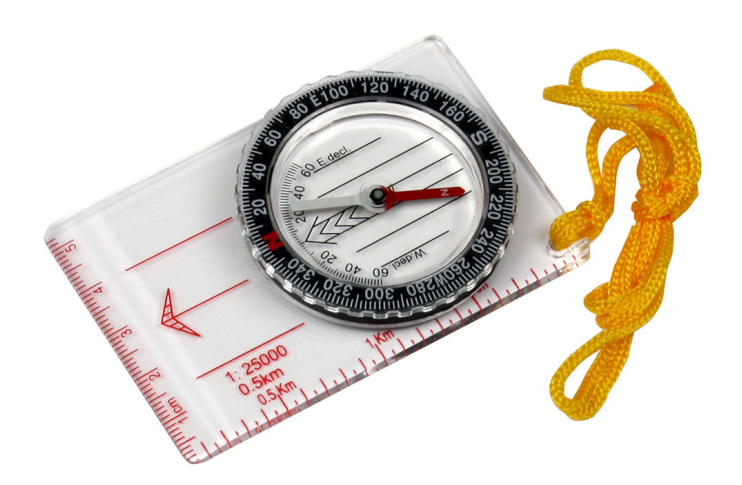

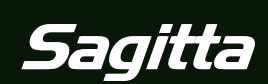

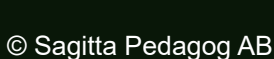

6

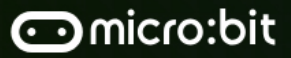